## **การทดลองที่ 15 การทดลองไดโพล /2, และ 3/2**

#### **15.1. วัตถุประสงค์การทดลอง**

1. เมื่อได้ทำการฝึกหัดนี้อย่างสมบรณ์นักศึกษาจะได้เข้าใจอย่างค้นเคยในเรื่องคุณลักษณะ ของสายอากาศไดโพล  $\lambda$  /2,  $\lambda$  และ 3 $\lambda$  /2

## **15.2. หลักการและทฤษฎีที่เกี่ยวข้อง การรีโซแนนซ์ในไดโพล**

ที่กระจายตามความยาวของกระแสในไดโพลไม่มีรูปแบบที่ตายตัวแต่ พบว่าจะมีค่าเป็น 0 ที่ ปลายสายและบางทีจะมีค่าสูงที่จุดกึ่งกลางหรือจุดอื่นๆ ซึ่งขึ้นอยู่กับความยาวคลื่นของไดโพล และ ความถี่ของสัญญาณที่มาจากตัวส่ง รูปที่ 1 แสดงที่กระจายตามความยาวกระแสในเซนเตอร์พีดไดโพล ของความยาว λ /2, λ และ 3λ /2 โดยมีทิศทางกระแสแสดงด้วยลูกศร. ขนาดและขั้วของกระแส จะแตกต่างกันตามแบบไดโพลโดยแสดงอยู่ลักษณะเส้นแบบไซน์

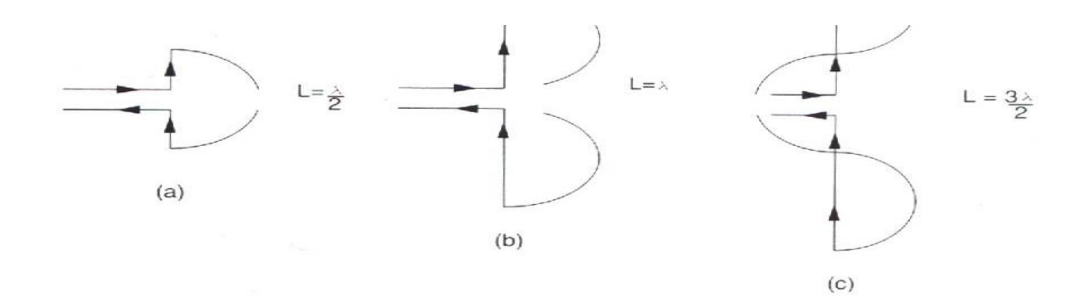

**รูปที่1** ที่กระจายตามความยาวของกระแสในเซนเตอร์พีดไดโพล

### **อินพุตอิมพีแดนซ์**

ไดโพลที่ยาว λ /2, 3λ /2 จะมีประสิทธิภาพในการแผ่คลื่น หมายถึงสายอากาศเหล่านี้จะมีค่า ของกระแสและแรงดันอินเฟสกัน ดังนั้นค่าของรีแอคแตนซ์ของสายอากาศจึงมีขนาดเล็ก. ซึ่งไดโพลที่ ความยาว λ เป็นสิ่งที่ยากต่อการปรับให้ดีหากทำการวัดค่าอินพุตอิมพีแดนซ์ของสายอากาศไดโพล /2, 3 /2 ซึ่งจะพบค่ารีแอคแตนซ์เป็น 0 และตามหลักการแล้วค่าความต้านทาน (Resistance) จะมีค่า 73  $\Omega$ 

$$
Z_{in} = R_{in} + jX_{in} = 73 + j0 \Omega
$$
 (1)

ที่ความยาวสายอากาศอื่นๆ (มากกว่า ) /2 แต่ไม่ถึง ) หรือ 3 ) / 2) จะมีค่าอินพุตอิมพีแดนซ์ใหญ่ กว่า 73  $\, \Omega \,$  และรีแอคแตนซ์ไม่เป็น 0 โดยค่ารีซิสแตนซ์ที่ใหญ่นี้จะทำให้กระแสน้อยลง และเพราะค่า ุรีแอคแตนซ์ไม่เป็น 0 จะทำให้แรงดันกับกระแสต่างเฟสกัน ในกรณีนี้สายอากาศจะไม่มีประสิทธิภาพ ในการแผ่คลื่น

| Length                                        | <b>Input Resistance</b><br>$\mathsf{Rin}\,(\Omega)$ |
|-----------------------------------------------|-----------------------------------------------------|
| $0 < L < \frac{\lambda}{4}$                   | $20 \pi \left(\frac{L}{\lambda}\right)^2$           |
| $\frac{\lambda}{4}$ < L < $\frac{\lambda}{2}$ | 24.7 $\left(\pi \frac{L}{\lambda}\right)^{2.4}$     |
| $\frac{\lambda}{2}$ < L < 0.637 $\lambda$     | 4.17<br>11.14 $\pi \frac{L}{\lambda}$               |

**ตารางที่ 1** สูตรสำหรับคำนวณอินพุตรีซิสแตนซ์ของสายอากาศไดโพล

รูปที่ 2 แสดงค่าอินพุตรีซิสแตนซ์ R<sub>in</sub> และ รีแอคแตนซ์ X<sub>in</sub> ซึ่งเป็นฟังก์ชั่นจากความยาวของ สายอากาศ กราฟนี้แสดงเป็นค่าความยาวไดโพลประมาณ /2 หรือ 3 /2 โดยมีแต่ค่าอินพุตรีซิส แตนซ์ที่ 73 $\Omega$  โดยกราฟนี้สามารถประยุกต์ให้สายอากาศมีเส้นบางมากได้ จากรูปที่สายอากาศยาว จะมีค่ารีซีสแตนซ์สูงและรีแอคแตนซ์เป็นคาปาซิตีฟ ส่วนค่ารีแอคตีฟของอินพุตอิมพีแดนซ์ สามารถลดค่าเป็น 0 โดยการลดความยาวสายลงประมาณ 0.9 แต่ที่ความยาวนี้จะมีค่ารีซีสแตนซ์ สูงสุด นี่จึงเป็นเหตุผลว่าสายอากาศไดโพล ยากมากในการปรับ.

**หมายเหตุ** อิมพีแดนซ์ที่สูงของไดโพล  $\lambda$  สามารถดูจากรูป 1 ซึ่งจะแสดงถึง กระแสมีค่าสูงมากที่จุด กึ่งกลางสาย ซึ่งเมื่อมีการต่อสายส่งเข้ามาความต้าน ทานที่จุดนี้ ในทางทฤษฎีจึงมีค่า เป็นอนันต์

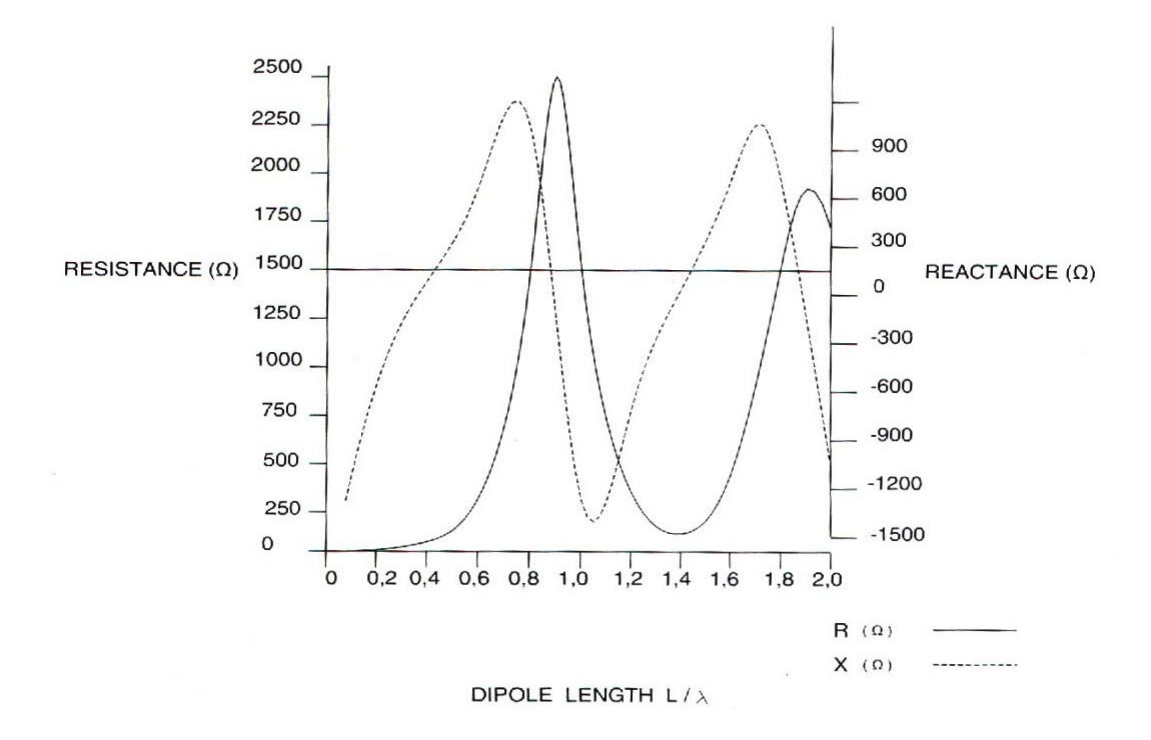

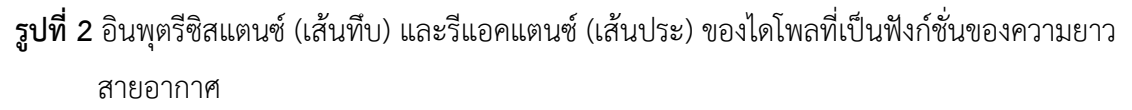

## **แพทเทอร์นการแผ่คลื่น**

แพทเทอร์นการแผ่คลื่นในระนาบ H ของไดโพลนี้ประมาณเป็นลักษณะวงกลม ส่วนในระนาบ E ถูกอธิบายด้วยสมการ (2)

$$
E_{\theta} = E_0 \frac{\cos\left[\left(\beta L/2\right)\cos\theta\right] - \cos\left(\beta L/2\right)}{\sin\theta} \tag{2}
$$

ค่า E เป็นค่าสูงสุดของ  $\mathrm{E}_\mathrm{e}$  $B = 2\pi / \lambda$ สำหรับ L =  $\,\lambda\,$ / 2 สมการที่ได้จะเป็น

$$
\mathbf{E}_{\theta} = \mathbf{E}_{0} \frac{\cos\left[ (\pi/2)\cos\theta \right]}{\sin\theta} \tag{3}
$$

รูปร่างที่ได้แสดงดังรูป 3 ค่าสูงสุดของ E<sub>o</sub> อยู่ที่ 0 = 90 
$$
°
$$

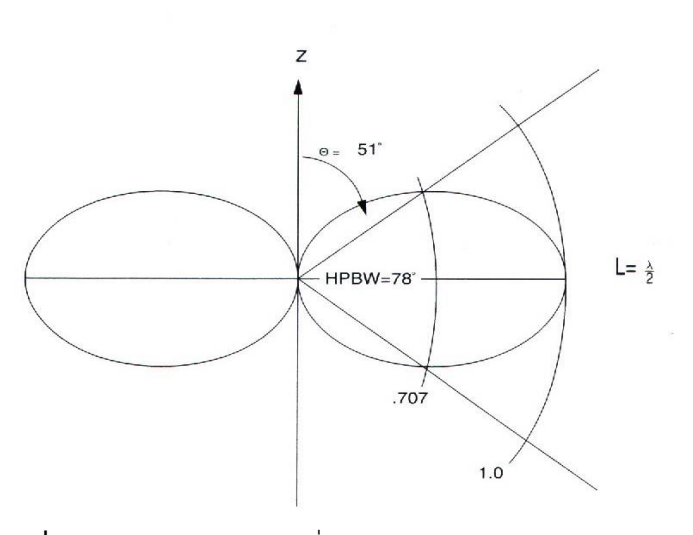

**รูปที่ 3** แพทเทอร์นการแผ่คลื่นของ /2

ที่  $\rm \theta\ =\ 51^{\rm o}$  ,  $\rm E_{\rm e}\ =\ 0.707$ .  $\rm E_{\rm 0}\$  นี้คือจุดที่กำลังครึ่งหนึ่ง . ค่าช่วงกว้างลำคลื่นที่กำลังครึ่งหนึ่ง ได้จาก (half power beam width)

HPBW = 2 (90 – 51) = 
$$
78^{\circ}
$$
 (4)

ไดเร็คติวิตี้ของสายอากาศเป็น D = 1.64 = 2.15 dB

แพทเทอร์นการแผ่คลื่นของไดโพล λ และ 3 λ /2 ถูกพล็อตดังรูป 4 ค่าไดเร็คติวิตี้ของ ไดโพลมีค่ายาวกว่า 1.25 จากความยาวที่เพิ่มขึ้นของสายนี้เป็นเหตุผลให้กระแสมีความแตกต่างกัน ในแต่ละส่วนของไดโพล และจึงต้องมีการยกเลิกการพิจารณาสนามบางส่วนไปโดยเป็นผลของ แพทเทอร์นการแผ่คลื่นเรียกว่า โลบ (lobes)

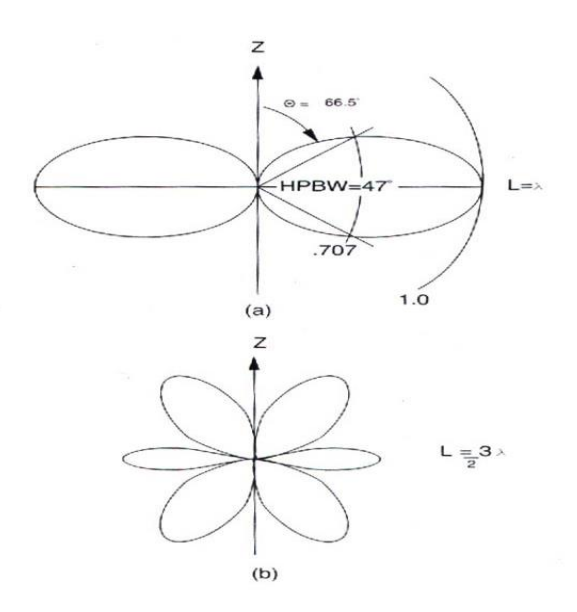

**รูปที่ 4** แพทเทอร์นการแผ่คลื่นของไดโพล (a) และไดโพล 3 /2 (b)

#### **สนามสายอากาศ (Antenna field)**

หลักการของสนามเป็นสิ่งสำคัญในการเรียนของสายอากาศ ซึ่งแบ่งได้เป็น 3 ขอบเขต (regions) ที่ ต่างกันมี Rayleigh (near) field , Fresnel field , และ Fraunhofer (far) field แสดงดังรูป 5

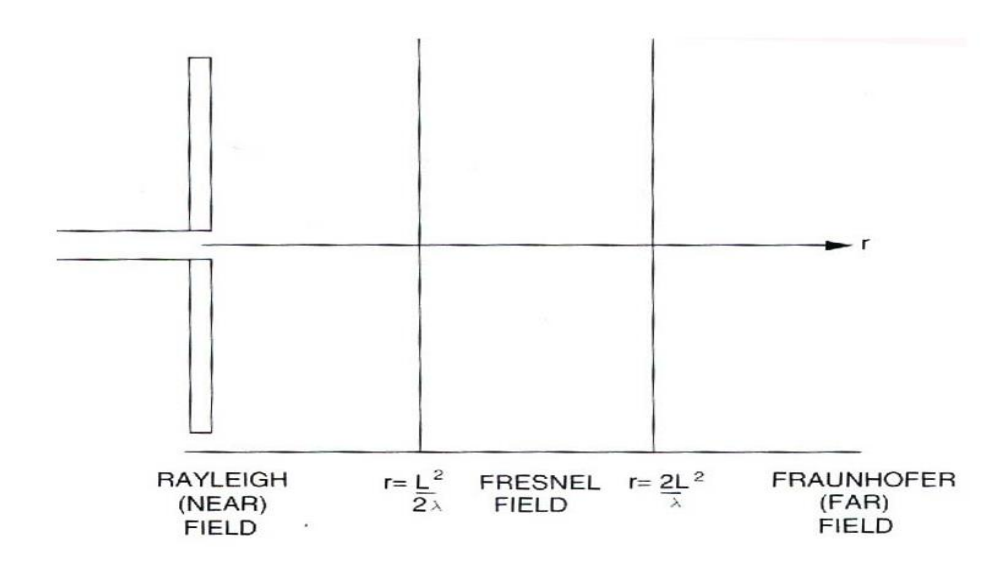

**รูปที่ 5** ขอบเขตของสนามสายอากาศ

สนามระยะไกล (fourfield) หาค่าได้จาก

$$
r > \frac{2L^2}{\lambda} \tag{5}
$$

ค่า r เป็นระยะทางจากสายอากาศ

ค่า L เป็นความยาวของสายอากาศ (หรือขนาดที่ใหญ่สุดของช่อง) สิ่งนี้มีความสำคัญอย่างยิ่งในการที่จะกำหนดสนามเพื่อที่จะทำการพล็อตแพทเทอร์นการแผ่คลื่น.หาก มีการส่ง – รับสายอากาศที่ความยาวต่างๆ ความยาวสูงสุดของสายอากาศจะกำหนดได้จาก L ใน สนาม (5) ซึ่งจะเป็นค่าที่เชื่อได้ของขอบเขต (region) ที่ถูกต้อง

**หมายเหตุ** สายอากาศที่ไม่เคยวัดสนามสายอากาศในแบบ Rayleigh (near) บางแบบสามารถที่วาง ในสถานที่ยอมให้วัดใน Fresnel field ได้

#### **ผลสรุป**

ในการฝึกหัด นักศึกษาจะพล็อตแพทเทอร์นการแผ่คลื่นของสายอากาศ λ/2, λ และ 3λ/2 นักศึกษา จะสังเกตพฤติกรรมอิมพีแดนซ์ของผลจากไดโพล λ ซึ่งแสดงประสิทธิภาพของ สายอากาศนี้ จะได้กำหนดขอบเขต four field ของสายอากาศ. จะได้หาค่า HPBW ของไดโพล  $\,\lambda\,$  /2  $\,$ และ สุดท้ายคือไดเร็คติวิตี้ของสายอากาศไดโพล /2

# **15.3. ขั้นตอนการทดลอง การเตรียมอุปกรณ์**

1. อิลิเมนท์หลักของสายอากาศที่จะใช้ใน Antenna training and Measuring System คือ ตัวรับข้อมูลที่เชื่อมกับแหล่งจ่ายกำลัง (Data Acquisition Interface / Power Supply) , RF Generator , Antenna Positioner และ Computer ต้องเตรียมให้พร้อมก่อนเริ่มการฝึกหัด. อ้างอิง จากส่วนที่ 4 ของการแนะนำให้รู้จัก (Fertilization Guide) การตั้งชุดฝึกสายอากาศและระบบการวัด ซึ่งจะต้องตั้งได้หากไม่ทราบจึงกลับไปดู

2. การติดตั้งสายอากาศแบบตัวส่งทำการวางเสาสายอากาศแบบยากิ (Yagi) เข้ากับเสาแบบยึด ้อุปกรณ์ในแนวนอน (Horizontal clips) ในการติดตั้งตัวส่งสัญญาณ และทำการปรับตำแหน่ง อุปกรณ์ไปในทิศทางแนว E plane และต่อเคเบิ้ล SMA ขนาดยาวเข้ากับเอาท์พุท 1 GHz OSCILLATOR ของ RF Gen

3. การติดตั้งสายอากาศแบบตัวรับโดยการเลือกสายอากาศแบบไดโพลมาคู่หนึ่งที่ขนาด /2 ที่นำสายทั้งคู่นี้ใส่เข้าไปในส่วนกลางของคอนเน็ดเตอร์ไดโพล ซึ่งได้เคยทำในการฝึกหัดที่ 1–1

4. วางสายอากาศแบบไดโพล λ /2 เข้ากับเสายึดอุปกรณ์แบบคลิบแนวนอนและติดตั้งเสาลง บน Sliding support ของ Antenna positioner. ให้ใช้ Sliding support เลื่อนให้ตรงกับแนวแกน หมุนของAntenna positioner และให้จัดวางสายอากาศไดโพล /2 ในระนาบ E Plane ให้ต่อตัว ลดทอน 10 dB เข้า RF อินพุตที่จุดบนสุดของ Antenna positioner และ ต่อสายอากาศเข้ากับตัว ลดทอนด้วยสายเคเบิ้ล SMA ขนาดสั้น

5. ให้จัดวางตำแหน่งสายอากาศมีระยะห่าง r = 1 เมตร โดยปรับให้สูงเท่ากันและหันทิศทาง ตรงกัน

6. ให้ท าการปรับแต่งตามรายละเอียดนี้ที่ RF Generator 1 GHz OSCILLATOR MODE ……………………………1 k Hz 1 GHz OSCILLATOR RF POWER ………………………..… OFF 10 GHz OSCILLATOR RF POWER ……………………….. OFF ให้เปิดสวิทช์ที่ RF Generator และ POWER SUPPLY ให้เปิดคอมพิวเตอร์ และรันโปรแกรม LVDAM–ANT

### **แพทเทอร์นของการแผ่คลื่นสัญญาณ**

7. กดสวิตซ์ ON ของ RF POWER ที่ 1 GHz OSCILLATOR บน RF Generator. และทำการ ควบคุมการลดทอนให้ได้ค่าของสัญญาณที่เหมาะสมกับการรับคลื่น.และเก็บแพทเทอร์นการแผ่คลื่น ในกล่องข้อมูลสายอากาศ 1 โดยเลือกค่าการรับที่ถูกต้องที่จะเก็บ

8. ย้ายเสาอากาศไดโพล /2 จากการติดตั้งบนเสายึดแบบแนวตั้ง (Vertical Clips) มาเป็น การติดตั้งบนเสายึดอุปกรณ์แบบคลิบแนวนอน(Horizontal Clips) และต่อสายอากาศเข้ากับสาย เคเบิ้ลแบบ SMA ขนาดกลางจากนั้นให้วางตำแหน่งสายอากาศไดโพลกับเสาใหม่ในระนาบ H Plane ให้หมุนสายอากาศยากิโดยจัดให้อยู่ในแนวตั้ง (Vertically Polarized) จากนั้นทำการรับคลื่นใหม่อีก ครั้ง และเก็บข้อมูล เป็นระนาบ H ลงในสายอากาศ 1 และปรับ แพทเทอร์นสายอากาศไปในตำแหน่ง  $MSP \stackrel{d}{\mathfrak{A}} 0^{\circ}$ 

**หมายเหตุ**ในขณะที่มีการสะท้อนกลับของสัญญาณจากโต๊ะ, ตัวโมดูลหรือวัตถุอื่นๆ จะท าให้ เกิดผลนี้ขึ้นทางขนาดในระนาบ E และระนาบ H ที่ค่าสูงสุดได้. เพื่อการทำให้ปัญหานี้น้อยลงควรทำ ให้ระยะห่างสั้นลงของสายอากาศส่งและรับ อย่างไรก็ตามการสะท้อนกลับนี้ไม่ง่ายต่อการคาดเดา ซึ่ง สามารถพิจารณาได้ 1 ถึง 2 dB ตามการเปลี่ยนแปลงของการรับคลื่น

10. ย้ายสายอากาศไดโพล $\,\lambda\,$ /2 ออกจากเสาและย้ายปลดสายอากาศ Wire ออกจาก คอนเน็ดเตอร์ ให้เลือกสายอากาศ Wire มาคู่หนึ่งเป็นสายอากาศแบบไดโพล และใส่เข้าไปที่จุด กลางของคอนเน็ดเตอร์ไดโพล และยึดสายอากาศนี้กับเสาด้วยคลิบแบบแนวนอน

10. และให้จัดวางสายอากาศไดโพล λ แบบ H Plane และปรับสัญญาณที่จะใช้รับให้เหมาะสม และเริ่มกระบวนการรับใหม่.เสร็จแล้วให้จัดวางสายอากาศไดโพล แบบ E Plane หมายเหตุให้ต่อ สายเคเบิ้ลให้ เหมาะสม (ด้วยการถอดเคเบิ้ลขนาดกลางออกแล้วต่อด้วยเคเบิ้ลขนาดสั้นแทน) จากนั้น ท าการรับคลื่นของแพทเทอร์นการแผ่คลื่นด้วยสายอากาศนี้ในระนาบ E และ บันทึกแพทเทอร์นที่สอง ในกล่องข้อมูลสายอากาศ 2

11. เปรียบเทียบแพทเทอร์นของไดโพล λ กับ λ/2 ค่าเกณฑ์ (MSL) มีค่าเหมือนกัน? (ต้อง ไม่ลืมว่าระดับการลดทอนนั้นแตกต่างกัน) สายอากาศไหนมีเกณฑ์ดีกว่าให้ความแตกต่างระหว่างสาย นี้เป็น MSLs

……………………………………………………………………………………………………………………………………………… ……………………………………………………………………………………………………………………………………………… ……………………………………………………………………………………………………………………………………………… ……………………………………………………………………………………………………………………………………………… ………………………………………………………………………………………………………………………………………………

12. จากที่ได้ทำในขั้นที่ 11 ความต้านทานที่สูงของไดโพล  $\lambda$  จะไม่สามรถเกิดกำลังการแผ่ คลื่น และจะหาค่าอิมพีแดนซ์ของไดโพล λ ได้บันทึกความยาวของสายอากาศ บักทึกความยาวของ สายอากาศ ความยาวของไดโพล  $\lambda$   $L_{\lambda}$  = \_\_\_\_\_\_\_\_ cm = \_\_\_\_\_\_\_ λ อ้างอิงจากรูป 2 ให้ ประมาณอินพุตอิมพีแดนซ์ของสายนี้ได้ Zin = \_\_\_\_\_\_\_\_\_\_\_\_

13. ย้ายสายอากาศไดโพล $\,\lambda\,$  จากเสาและถอดสายอากาศออกจากคอนเน็ดเตอร์แล้วต่อสาย อากาศไดโพลแบบ 3 $\lambda$  /2 แทนและยึดสายอากาศนี้กับเสาด้วยคลิบแบบแนวตั้ง

14. ใช้สมการ 5 คำนวณระยะห่างที่ต้องการในขอบเขต far field ด้วยการติดตั้งไดโพล

3 /2 ที่ยาวกว่าสายอากาศยากิ

$$
L = \frac{3\lambda}{2} = \underline{\qquad}
$$

แล้ว

$$
r\rangle\frac{2L^2}{\lambda}\rangle\frac{1}{\lambda}m
$$

15. ปรับค่าการรับสัญญาณให้เหมาะสมและกระทำการรับคลื่นของระนาบ E ทำการปรับปรุงให้ มีความเหมาะสมในเรื่องการปฏิบัติการรับของแพทเทอร์นการแผ่คลื่นระนาบ H. จากนั้นบันทึก แพทเทอร์นการแผ่คลื่นทั้งระนาบ E และระนาบ H ของไดโพล 3 /2 ในกล่องข้อมูลสายอากาศ 3

**หมายเหตุ** ควรพิจารณาอย่างระวังของแพทเทอร์นการแผ่คลื่นระนาบ E และ H ที่จะท าให้เข้าใจถึง ความเกี่ยวข้อง 2 แพทเทอร์นนี้. ให้สังเกตุระดับสัญญาณของระนาบ H ควรเท่ากับระดับ สัญญาณสูงสุดของโลบเล็กทั้ง 2 ของระนาบ E อย่างไรก็ตามไดโพล 3 /2 รายละเอียดการ สะท้อนกลับที่ได้จากเสาหรือวัตถุอื่นๆ เป็นเหตุให้แพทเทอร์นระนาบ H ลดทอนไปและระดับ สัญญาณของทั้งสองแพทเทอร์นสามารถท าให้มีลักษณะที่ส าคัญผิดแผกไปได้

16. ทำการปรับปรุงการรับในระนาบ E ให้เหมาะสม. โดยย้ายสายออกจากแต่ละ ช็อกเก็ตของ คอนเน็ดเตอร์ส่วน สั้นๆ ของสายทั้งคู่ที่อยู่ด้านข้างกล่องพลาสติกของคอนเน็ดเตอร์จะแสดง พฤติกรรมเป็นไดโพลสั้นที่มีความยาวรวมทั้งหมดประมาณ 4 cm หรือ 0.125 ส่วนของต าแหน่ง ระยะห่างสายอากาศของ R = 1 m ให้กำหนดระดับการลดทอน 0 dB จากนั้นทำการรับคลื่นใน ระนาบ E. ไม่ต้องเก็บแพทเทอร์นเปรียบเทียบแพทเทอร์นการแผ่คลื่นนี้กับ แพทเทอร์นระนาบ E ของ /2 น าข้อมูลนี้ซึ่งมีระดับการลดทอนที่ต่างกัน ให้เป็นความแตกต่างระหว่างระดับสัญญาณสูงสุดที่ กำหนดด้วยการใช้ได้โพลและการกำหนดจากไดโพล λ /2 อ้างอิงจากรูป 2 อธิบายผลที่ได้

……………………………………………………………………………………………………………………………………………… ……………………………………………………………………………………………………………………………………………… ………………………………………………………………………………………………………………………………………………

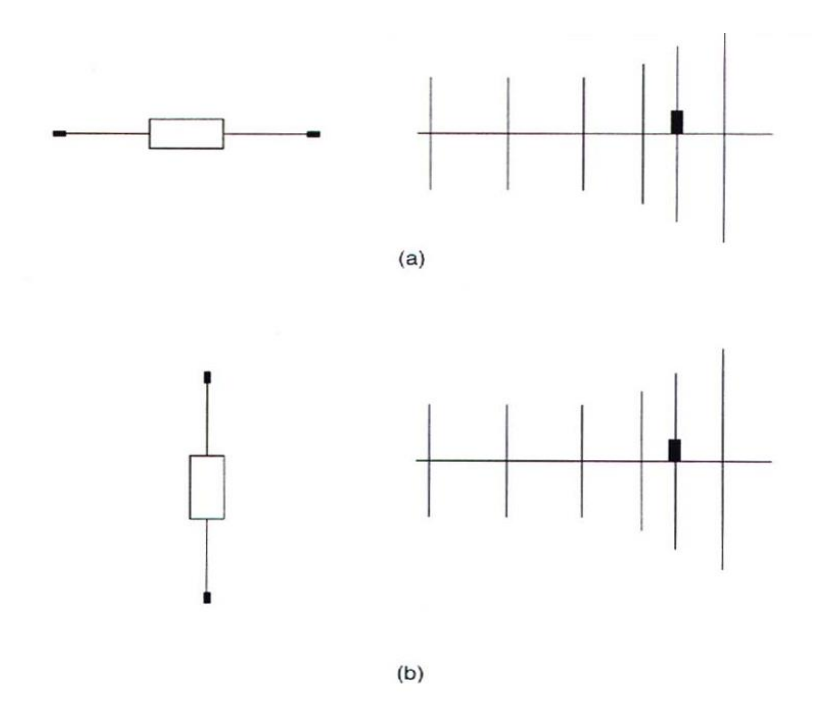

**รูปที่ 6** (a) และ (b) การปรับของไดโพลด้วยสายอากาศส่งที่ไม่เกิดผลกระทบ

17. ขณะนี้ได้แพทเทอร์นการแผ่คลื่นของสายอากาศทั้ง 3 แบบ. ซึ่งให้แน่ใจว่ารูปแพทเทอร์นอยู่ ในตำแหน่าง MSPs ที่ 0° จากนั้นให้สังเกตรูปแบบการแสดงแพทเทอร์น ของตัวเลือก H–E และ 3–D คุณสมบัติในการแสดงรูป 3–D ของแพทเทอร์นการแผ่คลื่นที่ต่างกันเป็นของสายอากาศ 1 GHz ี่ ซึ่งสิ่งสำคัญต้องระวังเรื่องการพล็อตของระนาบ E ตัวอย่าง ที่จะไม่สามารถทำได้จากการจัดลักษณะ ของไดโพล เมื่อสายอากาศที่ใช้รับตั้งฉากกับสายอากาศส่ง และมันจะเกิดค่าสูงสุดเมื่อสายอากาศทั้งคู่ นี้ขนานกันในการปฏิบัติให้สามารถแสดงภาพ 3–D ของแพทเทอร์นการแผ่ได้จะต้องอยู่ตำแหน่งที่ไม่มี ผลคือ บนแกนระนาบ E ที่ 90°-270° ดังรูป 7 นี้เป็นการวางตำแหน่งปกติโดยทำอย่างอัตโนมัติเมื่อมี การปรับ MSP ของสายอากาศไดโพลไปยัง 0 $^{\sf o}$  หรือ 180 $^{\sf o}$ อย่างไรก็ตามจะต้องมีการปรับโดยผู้ใช้ เมื่อ แพทเทอร์นการแผ่คลื่นไม่สมมาตร หรือสายอากาศที่ชนิดใช้ความถี่ 1 GHz เช่น สายอากาศโมโนโพล

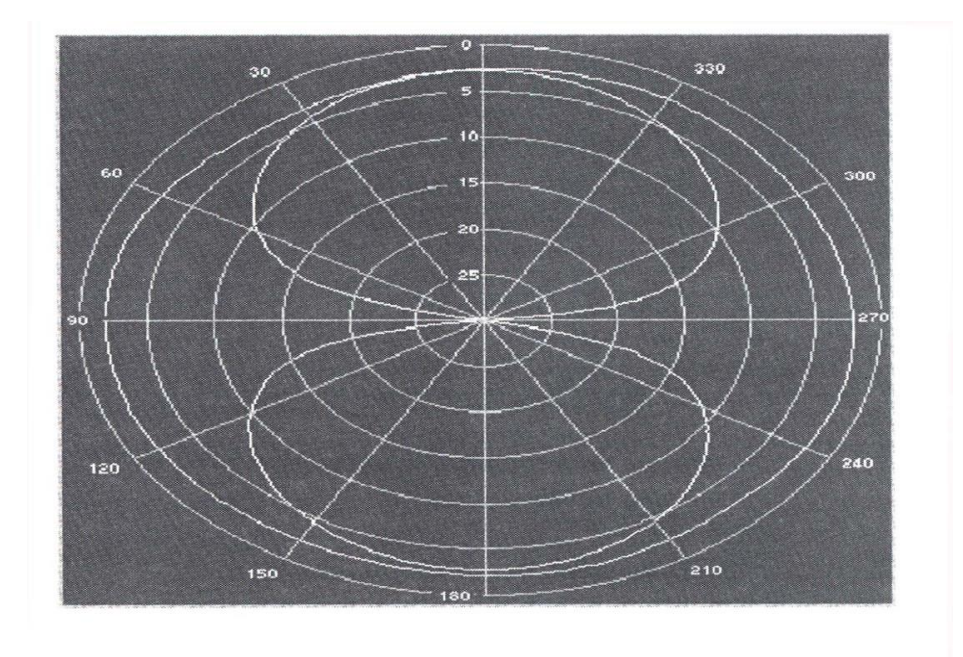

**รูปที่ 7** ตำแหน่งของ ระนาบ E ที่ถูกต้อง จากการแสดงผล 3-D

หลังจากนั้นทำการเก็บข้อมูลแพทเทอร์นของสายอากาศ1,สายอากาศ2 และ สายอากาศ3 โดย ี พิมพ์แพทเทอร์นการแผ่คลื่น (ในข้อกำหนด 2D) ของแต่ละอัน จากนั้นพิมพ์ การแสดงผล 3-D ของ ไดโพล /2 และเก็บไว้ส าหรับใช้ในการทดลองที่ 15

18. คำนวณค่า HPBW ของไดโพล  $\lambda$ /2 และ  $\lambda$  จากแพทเทอร์นระนาบ E

 $HPBW_{E}^2$  = องศา  $HPBW_F\lambda =$  องศา

เปรียบเทียบการคำนวณของ HPBW ของระนาบ E ด้วยค่าตามผลที่เกิด

19. จากสูตร

 $D \cong \frac{26000}{\text{CDDM} \cdot \text{MD}}$  $HPBW_E * HPBW_H$ 

ประมาณไดเร็คติวิตี้ของไดโพล / 2

**หมายเหตุ** แพทเทอร์นการแผ่คลื่นที่ระนาบ H เป็นวงกลมจะมี

 $HPBW_H = 180^\circ$ 

 $D =$ 

ยังคงจ าไดว่าสูตรที่ใช้หาไดเร็คติวิตี้จะไม่มีประสิทธิภาพนัก ในกรณีสายอากาศมีบีมการแผ่คลื่น ใหญ่ โดยที่การคำนวณจะได้จากการประมาณในส่วนของเกณฑ์

**การทดลองเพิ่มเติม**

การทดลองที่ได้ท ามาสามารถปฏิบัติได้หากมีตัว Directional Coupler ความถี่ 1 GHz **การแมทซ์ชิ่งไดโพล / 2 , และ 3 / 2**

20. ในขั้นตอนที่ 20 จาก EXERISE 1–1 ท าการติดตั้งตัวคับเบิ้ลแบบมีทิศทาง (directional coupler) โดยปรับสวิตซ์ ON ของRF POWER ที่ความถี่ OSCILLATOR 1 GHz และกำหนดระดับ ลดทอนไว้ที่ 10 dBและบันทึกค่าสัญญาณที่รับได้

 $P_1 =$  dB

21. ต่อไดโพล λ / 2 เข้ากับสายส่งขนาดสั้น จากนั้นต่อสายอากาศกับเสาด้วยคลิบแนว ตั้ง (Vertical Clips) และติดตั้งเสาเข้าที่ Slide Support ที่อยู่บน Antenna Positioner. บันทึกค่าใหม่ ของสัญญาณ

 $P_2 =$  dB

22. ใช้สมการที่มีให้คำนวณ SWR ของสายอากาศนี้

$$
X = P_1 (dB - P_2 (dB) = \underline{\qquad} \qquad dB
$$

$$
\Gamma = 10^{(\frac{X}{20})} = \underline{\underline{\qquad} \qquad }
$$

$$
SWR = \frac{1 + \Gamma}{1 - \Gamma} = \underline{\underline{\qquad} \qquad }
$$

23. ย้ายสายจากสายอากาศไดโพล λ /2 ออกโดยไม่เปลี่ยนตำแหน่งของคอนเน็ดเตอร์หลัง จากนั้นให้ต่อเป็นไดโพล λ . และบันทึกค่าสัญญาณ

 $P_2 =$  dB

ให้คำนวณ SWR ของสายอากาศนี้

……………………………………………………………………………………………………………………………………………… ………………………………………………………………………………………………………………………………………………

24. ให้ทำการเปลี่ยนสายอากาศไดโพล λ เป็นสายอากาศไดโพล 3 $\lambda$  /2 และไม่มีการปรับ ต าแหน่งใดๆ จากตัวคอนเน็ดเตอร์ จากนั้นบันทึกระดับสัญญาณที่รับได้

 $P_2 =$  \_\_\_\_\_\_\_\_\_\_\_\_\_ = dB

ค านวณ SWR ของสายอากาศนี้

……………………………………………………………………………………………………………………………………………… ……………………………………………………………………………………………………………………………………………… ……………………………………………………………………………………………………………………………………………… ………………………………………………………………………………………………………………………………………………

25. ผลลัพธ์ที่ได้ถูกต้องกับทฤษฎีหรือไม่จงอธิบาย

……………………………………………………………………………………………………………………………………………… ……………………………………………………………………………………………………………………………………………… ……………………………………………………………………………………………………………………………………………… ………………………………………………………………………………………………………………………………………………

26. ทำการบันทึกแพทเทอร์นการแพร่ให้แน่นอน. หากได้มีการใช้ในครั้งต่อไป จากนั้นออกจาก โปรแกรม LVDAM–ANT ปิดสวิตซ์เพาวเวอร์ทุกตำแหน่ง, จากนั้นปิดคอมพิวเตอร์ และถอด ส่วนประกอบต่างๆ ที่ตั้งไว้ลงกล่อง

### **15.4. สรุปผลการทดลอง**

ในการฝึกหัดนี้ นักศึกษาได้พล็อต การวัดแพทเทอร์นการแผ่คลื่นของไดโพล λ /2, λ และ 3 λ /2 และการแสดงภาพในที่ว่างได้ปฏิบัติทางอิมพีแดนซ์และพบไดโพล λ ไม่มีประสิทธิภาพของกำลังการ แผ่คลื่น,การเปรียบเทียบตามหลักวิชาที่ HPBW จากระนาบ E ของไดโพล /2 กับ ด้วยการ ค านวณจากการวัดแพทเทอร์นการแผ่คลื่น.สุดท้ายการใช้ค่า HPBW เพื่อประมาณการหาค่าของ ไดเร็คติวิตี้ของไดโพล /2

# 15.5. คำถามท้ายการทดลอง

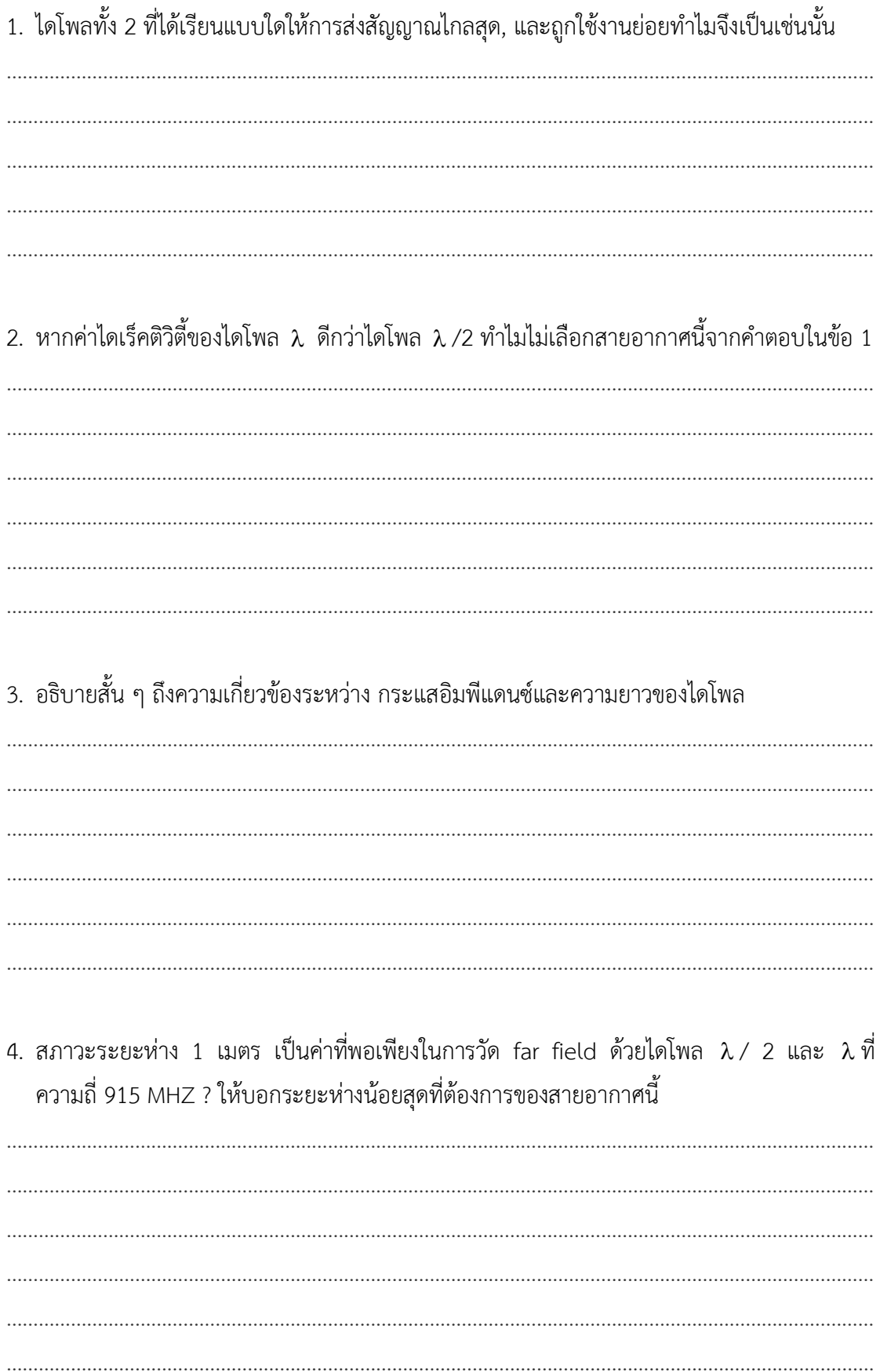

5. มีวิธีการสาธิต HPBW ของไดโพล  $\lambda$  / 2 เป็น 78 $^{\circ}$  หรือไม่?